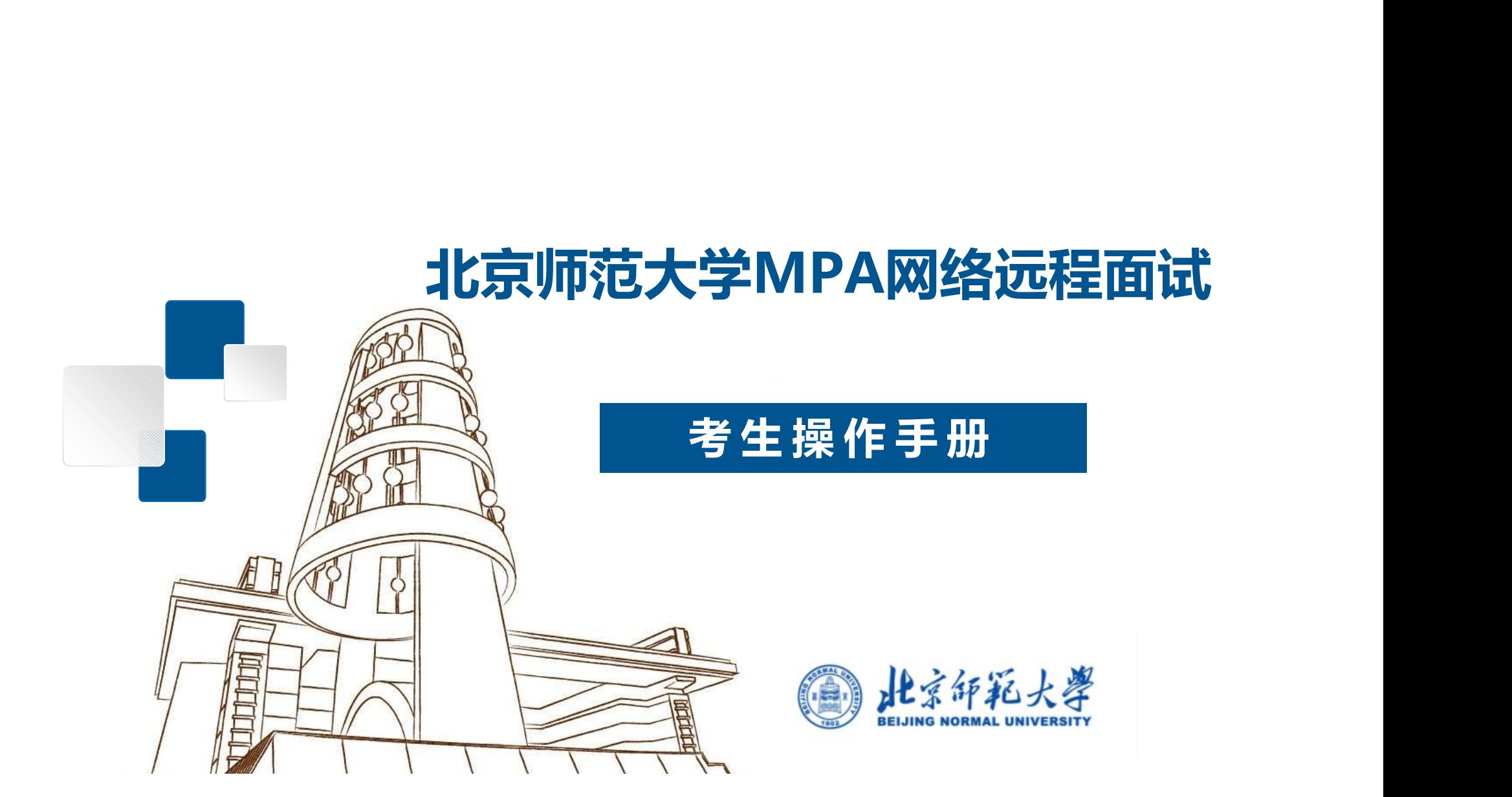

## **MPA**

 $\frac{1}{2}$ 

# **CONTENTS** 目录

- 1. **面试**操作流程
- 2. 面试准备工作
	- **① 第一机位设备准备**
	- **② 第二机位设备准备**
	- **③ 考生登录"腾讯会议"--界面显示**
	- **④ 考生登录"**钉钉**会议"--界面显示**
- 3. 面试

#### 01 考生远程**面试**操作流程 01

## 注意:面试采用双机位。第一机位设备登录腾讯会议,用于面试主平台;第二机位进入相应的 钉会议**,用于云监考**。

- 1. 收到面试通知后,按照学部通知准备软硬件设备、确保符合远程面试的要求。
- 测,按照面试秘书指引完成面试测试。 2. 等候各组面试秘书联络, 在规定时间内登录"腾讯会议"及" | | | | | 进行设备检
- 3. 准确查看并知晓面试时间。并注意接收面试秘书通知, 记录面试当天 会议(用于 候场)的时间和会议号。
- 指令候考并完成面试。 4. 面试当天, 在面试秘书的引导下, 在规定时间内登录"腾讯会议"和"<br>

## 12 考生远程面试准备工作——第一机位设备准备 2

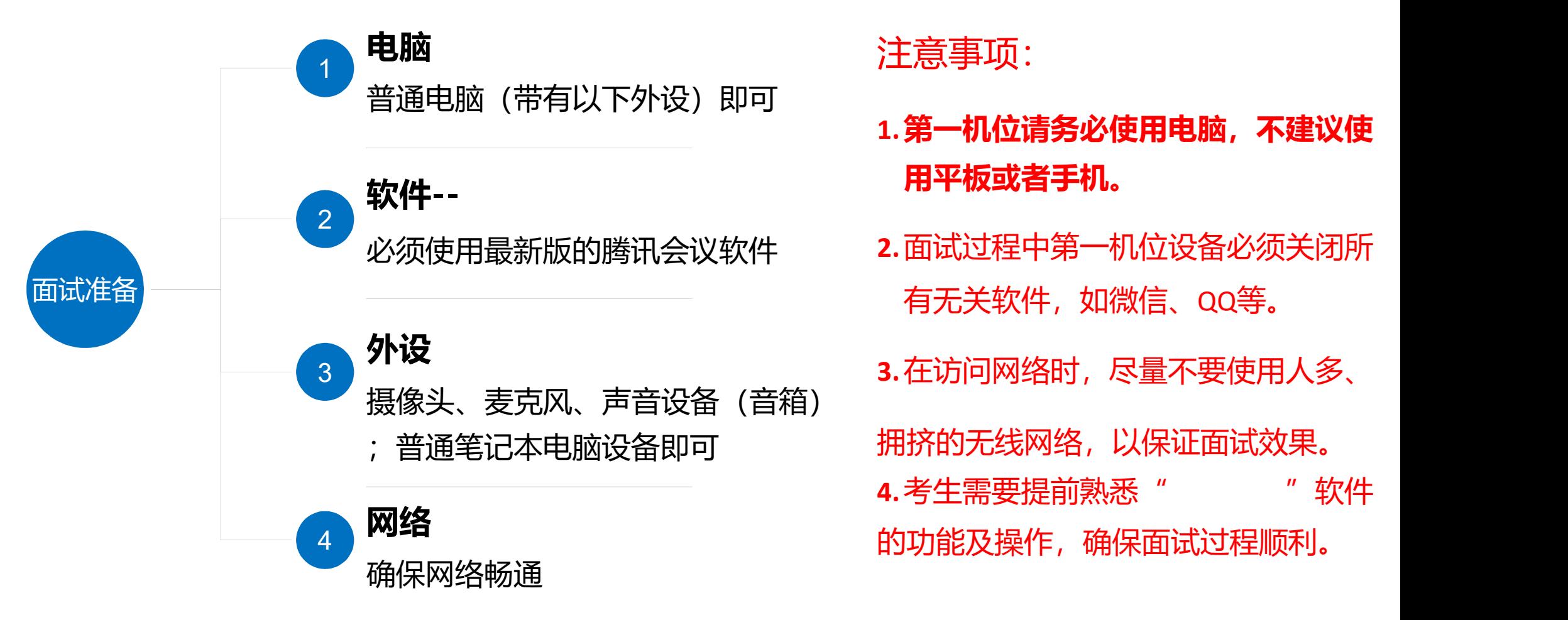

- **1.第一机位请务必使用电脑,**不建议使 用**平板或者手机**。
- **2.**面试过程中第一机位设备必须关闭所 有无关软件,如微信、QQ等。
- **3.**在访问网络时,尽量不要使用人多、

拥挤的无线网络, 以保证面试效果。

4.考生需要提前熟悉"WWW"软件 的功能及操作,确保面试过程顺利。

## 12 考生远程面试准备工作——第二机位设备准备 2

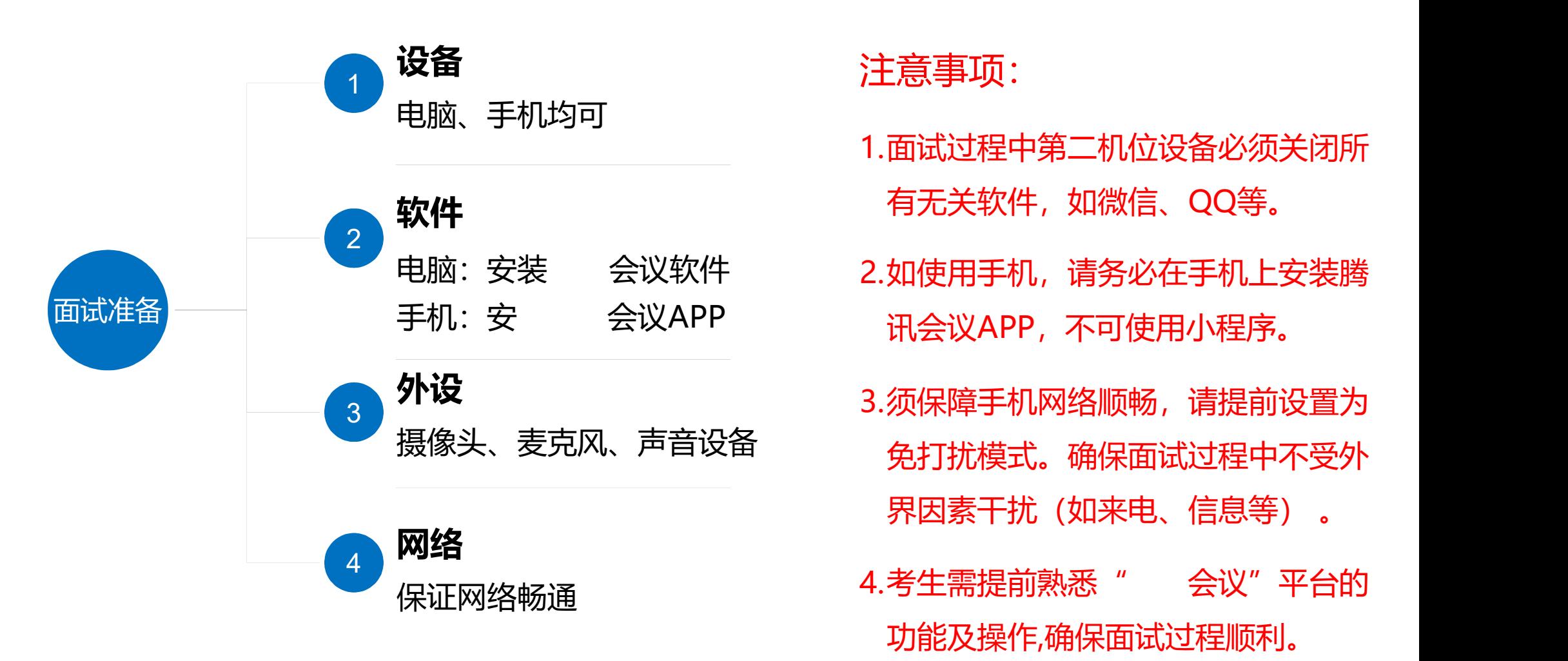

- 1.面试过程中第二机位设备必须关闭所 有无关软件,如微信、QQ等。
- 电脑:安装 会议软件 2.如使用手机,请务必在手机上安装腾 讯会议APP, 不可使用小程序。
- 外设 3.须保障手机网络顺畅,请提前设置为 免打扰模式。确保面试过程中不受外 :<sub></sub>忌尹·<br>面试过程中第二机位设备必须关闭所<br>有无关软件,如微信、QQ等。<br>如使用手机,请务必在手机上安装腾<br><br>讯会议APP,不可使用小程序。<br>承议APP,不可使用小程序。<br>须保障手机网络顺畅,请提前设置为<br>免打扰模式。确保面试过程中不受外<br>免打扰模式。确保面试过程中不受外<br>界因素干扰(如来电、信息等) 。<br>考生需提前熟悉 " 会议"平台的
	- 4.考生需提前熟悉" 会议"平台的 功能及操作,确保面试过程顺利。

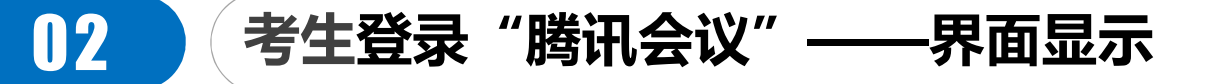

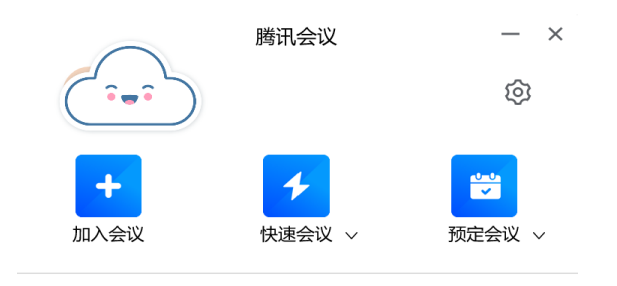

历史会议 >

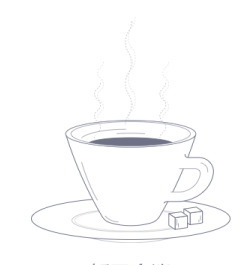

暂无会议

#### 面试当天 0 03

- 书的沟通预估自己的等待时间。 (1)听从面试秘书的引导,开启" ",输入会议号,进入面试室,考生可以根据与面试秘 1.面试当天,考牛在规定时间内,登录" ",讲入面试等待程序。
- 2. 考生还需要按照通知的时间, 登录"**腾讯会议"**,输入会议号和考生本人姓名, 打开"入会开启 麦克风"、"入会开启扬声器"、"入会开启摄像头"选项开关。点击"加入会议",进入会议室 ,按监考老师指令,做好考前准备工作。
- 3. 考生进入面试室后, 直至面试结束, 面试全过程不得对第一机位设备做其他任何操作, 包括移动鼠 标、键盘、显示器或使用其他软件等。考官提出要求的情况下除外。

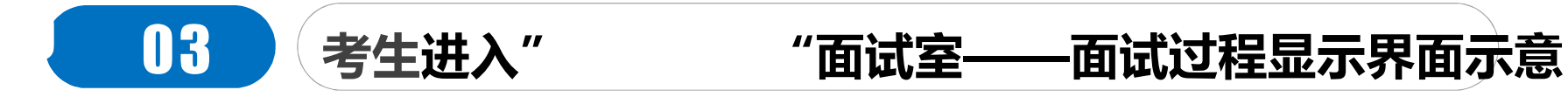

#### 成功进入面试室,按照老师要求进行面试。

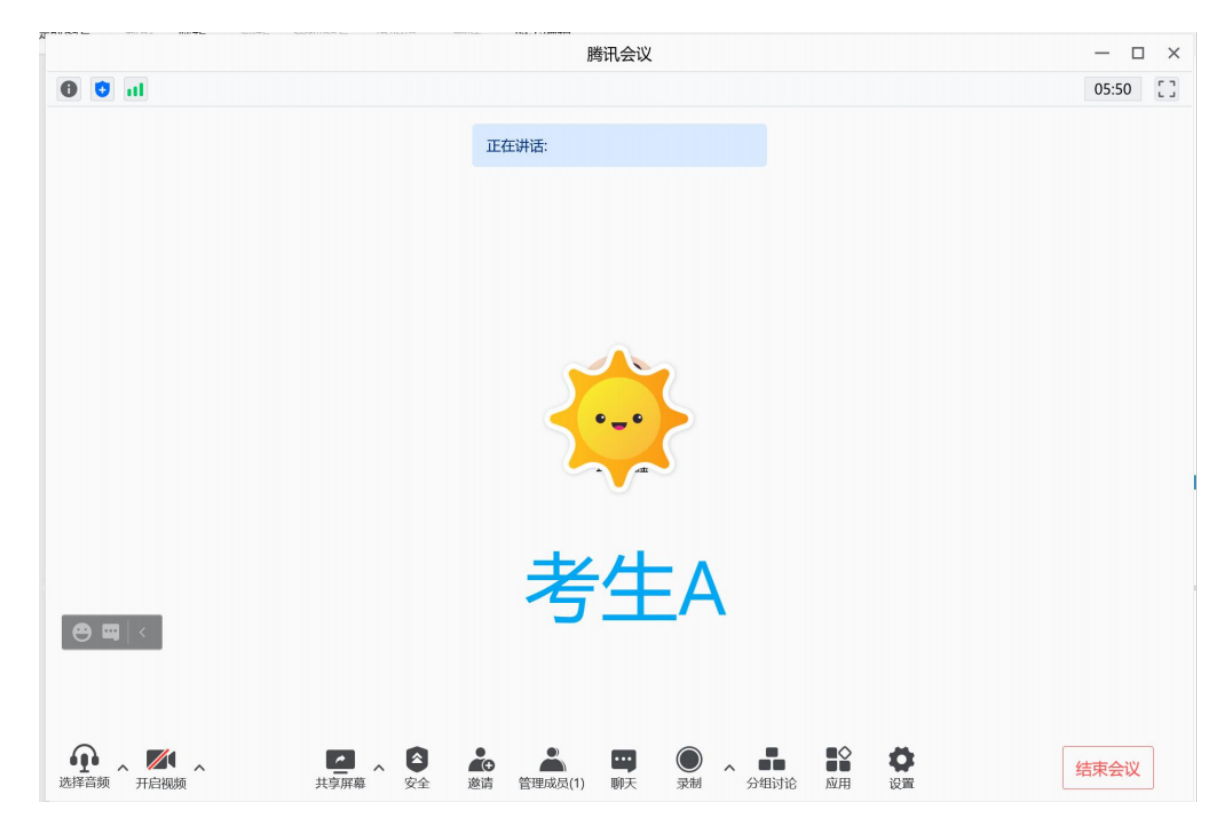

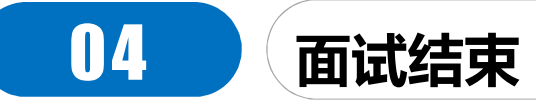

### 面试结束,点击结束会议,届时可关闭的事软件。

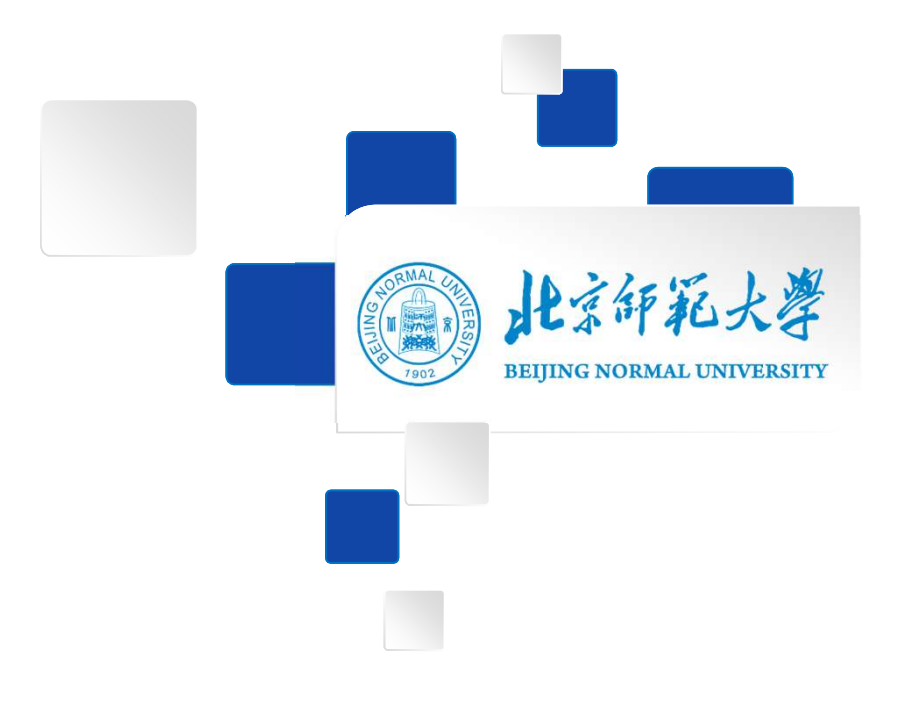

## 预祝各位考生考试顺利!